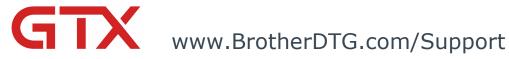

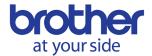

# Installing the GTX Driver

#### **OVERVIEW**

The GTX printer requires the use of a printer driver to be able to send files over to the printer. It will need to be installed to create locked ARX4 files using FileOutput or sending a file directly from a software or graphics program over to the printer. Without the driver the computer cannot communicate with the printer. If a computer does not meet the system requirements it can also have issues from installing the driver to creating files to print. Please note, that Brother does not support the use of computers that have issues with the software or driver because they were home built. If there is conflicting software or a firewall that obstructs the printer driver from functioning properly this is also not supported. The firewall will have to be disabled or the software blocking the driver from operating will have to be removed first. In the event Windows is being used; Windows should be up to date with any needed update files from Microsoft. Before the shipment of the printer; a Pre-Site Survey denotes the operating systems supported to run this equipment which had to be signed off on.

A technician is not needed to install the software or to begin learning how to use the driver. If desired, the end-user can download and install the driver before the technician arrives to see the features or begin understanding how the driver and file creation will work. At the time of the install, if the specifications are met, the technician will install the printer driver on the computer that you will be using to send or create files with. It is important to note that this computer should be used to perform any needed adjustments such as calibration during initial setup of the printer.

The driver also comes with several needed executable files for the installation process and for later performing adjustments, viewing files, and even creating files. When the driver is installed the package includes the GTX-4 Maintenance, Firmware Update, Useful, Transparency, and FileViewer Tools. It will also come with a graphics software called Graphics Lab that will allow for some small additions to the be made to the artwork such as adding basic text or a distressed effect. The main use of that software is; however, its ability to handle fades and gradients.

There are special versions of the driver available as well pending certain criteria. If an Acculine Camera system or the Mac® OS is going to be utilized, then special drivers will be needed. These are all important aspects that need to be understood before installing a driver on your computer. The driver sections are all named so that you know which driver appropriately should fit the purchases or situation(s) that might be present during the install or afterwards.

Version: 1.0 | Rev: 4/26/19

In this section we will go over how to install these drivers, what features they come with, how to obtain the drivers, how to uninstall the drivers, and lastly where to go to check for updates to the drivers.

#### **KEY LEARNING OBJECTIVES:**

- ✓ Verify the Computer Specs
- ✓ Install the Printer Driver
- ✓ Install other software if needed

#### ADDITIONAL DOCUMENTATION:

**GTX Instruction Manual for Windows** 

GTX Instruction Manual for Mac

Computer Specs

Video for Uninstalling and Updating the Driver

<u>Installing the Acculine Camera Driver</u>

#### **INSTALLING THE 64-BIT PC DRIVER:**

To use the printer, a driver will need to be installed to create any locked .ARX4 file for printing. The driver comes with several other key items that will be needed during the installation process as well as for regular use with the printer. In this section we will cover how to install the driver for the PC. Please note the 64-Bit driver must installed on a 64-bit computer.

- What is a driver needed for?
- How to check the computer specs.
- How to install the driver.
- What items come bundled with the driver?
- Where can I check to see if the driver is up to date?

#### **INSTALLING THE 32-BIT PC DRIVER:**

A special version of the driver was created for those that wish to use a 32-bit operating system versus a 64-bit operating system. This driver will be needed for those who have computers where this is the operating system's limitation. It will also change the Graphics Lab version to a more basic format. We will go over the process for how to install this driver. This driver will come bundled with the same items as the 64-bit version excluding Graphics Lab.

- What is a driver needed for?
- How to check the computer specs.
- How to install the driver.
- What items come bundled with the driver?
- What is the difference between this driver and the 64-bit version?
- Where can I check to see if the driver is the latest version?

## **INSTALLING CADLINK (IF NEEDED):**

There is another software capable of performing output functions that allows for increased control over several factors of the ink layers by the printer. This software can be utilized to gain additional controls as well as a different color profile. The CADLINK software is available for purchase. It will need to be downloaded and installed.

- How to get CADLINK.
- What is CADLINK?
- What does CADLINK do?
- How do I install it?
- What driver will I need to install?
- Where can I check to see if the software is the latest version?

#### **INSTALLING DRIVER COMBINATIONS OF GT3 AND GTX:**

In the case that you already have a GT3 printer and get a GTX printer as well; you may need to install a combination of drivers. When this occurs, we need to ensure that we not only uninstall the latest version of the GT3 driver but that we then uninstall the latest version of the GTX driver as well. This needs to be done to get both drivers to work properly using the same features.

- Checking to see if my driver is up to date.
- The reason why certain combinations of drivers are needed.
- How to uninstall the GT3 driver.
- How to update the GT3 driver.
- How to uninstall the GTX driver.
- How to install the GTX driver.

#### **INSTALLING THE ACCULINE CAMERA (IF NEEDED):**

If you are adding an Acculine system to your printer at the time of installation, or later after the initial purchase of equipment, you will need to install a special driver to use it. If an older driver is on your computer for the printer it will need to be removed, then the camera-printer driver and the latest firmware will need to be installed. Afterwards, the camera will need to be installed as well as the software to run and create files to send to the printer that need exact placement; within the printable area. Here we will go over how to uninstall an older driver and install the new driver and camera software. Please note that the Acculine Camera System is an additional purchase item.

- What computer specs are needed for this driver-software package?
- · How to uninstall the standard GTX driver.
- Where can I get the driver from?
- How to install the GTX camera driver.
- How to install the driver for the camera itself.
- How to install the software that runs the camera and assists with artwork placement.
- What features are available with this software package?
- What settings must be changed, and files must be added to your computer during setup.
- Where can I check to see if the driver is the latest version?

### MAC OS INSTALLATION FOR THE DRIVER:

For the GTX4 printer there is also a driver available for the Mac OS. This driver will come with a few items only. It will come with FileViewer, and Graphics Lab. Special versions of items are not all available for Mac such as the CADLINK software. Please be sure to check before purchasing an item if it will work with the Mac OS. Also, know that there are certain steps that need to be taken when you will be utilizing the driver that are specific to this Operating System.

- What are the system requirements for the driver?
- Where can I get the driver package?
- How to install the driver.
- How to uninstall the driver.
- What features does this driver come with?
- What special tasks need to be performed to use the driver?
- Where can I check to see if the driver is the latest version?

#### FOR ADDITIONAL TECHNICAL SUPPORT INFORMATION:

GTX Support Videos
GTX Drivers/Firmware